# ウェブ上の画像に対する解説アニメーション付与システムの提案

桶川一幸†1 松田滉平†1 中村聡史†1

概要:ウェブ上には,アプリケーションの導入方法などをユーザに説明することを目的としたウェブページが多数存 在する.そうしたウェブページでは,画像を用いて視覚的により分かりやすくする工夫がなされているものも多いが, コンテンツが静的なものであるため、文章が画像のどの部分を示しているのかがわかりにくいことがある.また、画 像やテキストを理解するうえで知識を要求されることも珍しくない.そこで本稿では,ウェブ上の任意の画像に対し て,画像上に解説を行うアニメーションを装飾として重畳付与可能とする手法を提案する.この手法では,ユーザが ブラウザ上で単純な操作を行うことによりマウスカーソルの移動やクリックといった説明アニメーションを装飾と して付与し,また他者と装飾を共有できるようにする.本手法により、わかりにくい解説ページを他者へわかりやす く伝えることが可能になると期待される.

キーワード:ウェブコンテンツ,画像装飾,アニメーション付与,操作支援

# **1.** はじめに

ウェブ上には,パソコンのアプリケーションの導入方法 や駅から学校までの道のりなど,ユーザに説明することを 目的とした図 1 のような HOWTO に関するページが多数存 在している.そのため,何かわからないことを調べる際に, ウェブ検索して HOWTO に関するウェブページにたどりつ き,解決を試みるということが一般化している.

こうした HOWTO に関するウェブページでは,スクリー ンショットや地図といった画像を使用することで視覚的に よりわかりやすくする工夫がなされているものも珍しくな い. しかし、そういった画像を利用しているページであっ ても,画像やテキストの理解に専門的な知識が必要な場合 や,画像やテキストの説明が複雑,または煩雑である場合, そして画像とテキストがうまくリンクしていない場合など 理解することができず、解決までに時間や手間がかかって しまう.また、画像は2次元的な広がりをもつ静的なもの であり,どこに注目したらよいか,何をやって何をするか などの流れがわかりにくいといった問題がある. 例えば, アプリケーションをダウンロードする方法を紹介するペー ジでは,ダウンロードサイトのスクリーンショット画像と その画像内のどこをクリックするかを説明する文章がセッ トとなって書かれているものが多い. こうしたページで, テキストがユーザの不慣れな言語や専門用語で書かれてい る場合や,テキストに誤りがある場合には,そのユーザに とって利用が困難なページと言えるであろう. こうした問 題に対して,動画を用いることで理解容易性を向上させる ことができるようになると考えられるが,動画を作って説 明するページは制作に手間がかかるため多いとは言えない. また、既存のページをわかりやすくするためにページを改 良することは,オリジナルのコンテンツを侵害する者であ

り難しく、既存のページ同等のコンテンツを1から作るの は手間である. ここで、既存のウェブページについて、後 付けで操作方法などを手軽に付与できるようになると理解 しやすくなると期待される.

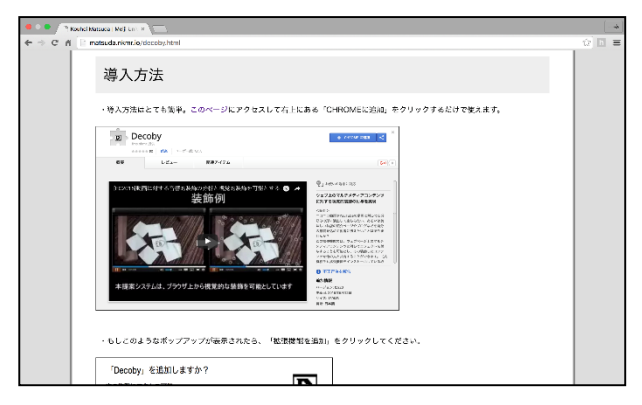

図 1 HOWTO に関するページ例

そこで本研究では,ウェブ上の任意の画像に対して,マ ウスカーソルの移動やクリックなどの操作を付与し,ウェ ブ上の画像にアニメーションの形で重畳提示することによ り, HOWTO に関するページを理解しやすくする手法を提 案する.また、こうしたアニメーションをマウス操作によ り手軽に作成し,アニメーション付きページを他人と共有 可能とする. 本手法により、オリジナルのコンテンツを侵 害することなく活用し,ユーザのニーズに合わせたオリジ ナルのアニメーション付きページを作成,および閲覧する ことが可能となる. それによって、操作に不慣れなユーザ の理解を促し,ユーザが悩むことを防止できると期待され る.

本稿では,解説アニメーションを付与し,共有するシス テムを提案,および実装するとともに,事前に用意したペ

 $\overline{a}$ 

<sup>†1</sup> 明治大学

Meiji University

ージに操作アニメーションを装飾として付与することで, このシステムがどの程度ユーザの支援に繋がるのかを検討 する.

以下 2 章では、本研究の関連研究について説明し、3 章 ではウェブ上の画像に対して解説アニメーションを付与す るシステムを提案するとともに,そのプロトタイプシステ ムについて述べる.4 章では本システムの利用実験につい て説明し,5 章では利用実験などをもとに考察を述べる. 最後に 6 章では本稿のまとめを行うとともに今後の方針を 述べる.

# **2.** 関連研究

本研究の先行研究として、松田らの Decoby[1]がある. こ のシステムは,ウェブ上の画像や動画に対してユーザの好 みのエフェクトを付与し、他人と共有することで、好みの 形でコンテンツを伝えることを可能としている.Decoby が 面白さなどの印象付与を目的としているのに対し,本研究 では装飾により,ウェブ上のコンテンツをわかりやすくす ることを目的としている点で異なる.

また,ウェブ上のコンテンツに対する装飾を行う研究とし て中村ら[2]のシステムでは,ブラウザ上の動画に音響的装 飾を手軽に行うことを可能としている.これは,動画に対 して,自分好みの装飾をするばかりでなく,新しい動画視 聴体験を実現している.個人で好きな装飾を付与できる点 では本研究と同じであるが,本手法では,画像に対して視 覚的にわかりやすい解説アニメーションを付与するもので ある.

ウェブ上での操作支援を行う研究は数多く存在してい る.椿ら[3]は,ブラウザ上での操作を記録,および自動で 再生可能なシステムをウェブアプリケーションとして構築 しており,ウェブ上でのユーザ自らの操作を記録し,ウェ ブに依存する習慣的操作を短縮することを可能としている. 我々の研究では,習慣的操作の短縮を目指すものではなく, 他者に共有して操作方法などを教えることが目的であり, 本質的に異なるものである.

中村ら[4]は,プロキシを利用し,ユーザのウェブブラウ ジング行動を共有することで,インターネットに不慣れな ユーザを遠隔支援する手法を実現している.本研究ではイ ンターネットに不慣れな人だけを支援をするのではなく, ウェブページのわかりづらい操作説明や,道順の説明など に困っている人すべてに対し支援をすることができる.ま た,ウェブ上での操作を他のユーザに提示することで支援 する点では本研究と同じであるが,直接ブラウザでの操作 を提示するのではなく,ウェブ上の画像に対してアニメー ションとして操作を提示する点で異なっている.リアルタ イムの遠隔支援に対して本手法では,アニメーションを一 度付与してしまえば,ユーザの任意のタイミングで何度も

確認を行うことができるという利点もある.

一方中村ら[5]は,ウェブアプリケーションの操作ログと ウェブモニタリング技術を利用することで,操作支援が必 要と思われる場面を自動で検出し,それを解決に導くため に次に操作する場所をハイライト表示することで直感的で わかりやすい支援をするシステムを提案している。本手法 では,ユーザが画像上にアニメーションを付与することで 支援対象ユーザに最も相応しい支援を行うことを目的とす るものである.また,本手法はハイライト表示だけでは示 すことができない具体的な操作をアニメーションとして提 示することも可能である.

パソコン上での操作の支援方法はマウスのポインティ ング操作の支援研究も多数存在する.長尾ら[6]は、マウス などのポインティング操作に不自由を感じるユーザを支援 するため,状況に応じてリアルタイムでカーソルの移動係 数を設定するシステムを提案している。また松本ら[7]は, マウス操作が困難な高齢者に焦点を当て,引力と誘導力の 組み合わせによるマウス操作支援方法を提案している。さ らに山口[8]は、虫眼鏡形状ポインティングデバイスの画面 に虫眼鏡のようにパソコンの画面に近づけると拡大表示し, 遠ざけると縮小表示する高齢者等の視認支援を行うシステ ムを実現している.本研究では,ウェブ上の画像に対して マウスの操作アニメーションを提示することによって支援 することを目的としている.これはポインティングシステ ムを改変し,支援を行うものではなく根本的な支援の方法 が異なっている.

画像に対して動的なアニメーションを付与するという 研究も多数存在する. 岡部ら[9]は、静止画像に流体アニメ ーションを対話型編集により簡単に付与できる手法を開発 している.また,崎山ら[10]は料理画像に対し,アニメーシ ョンを付与することで魅力的にできるシステムを実現して いる.これに機能追加を施した SizzTass[11]は、静止画に動 きを付与し,動画化するシステムである.SizzTass は知識 がなければ膨大な時間がかかってしまう動画化の作業を誰 でも数分で簡単に行えるものとした.これらの研究は,静 止画をよりリッチなものとすることを目的としているが, 我々はウェブ上の静止画をよりわかりやすくすることを目 的としている.

# **3.** 解説アニメーション付与手法

#### **3.1** 提案手法

我々が提案する画像に対してのアニメーション付与手 法は,ウェブ上の画像に対してオリジナルのコンテンツを 改変することなく,アニメーションを重畳しユーザの理解 を支援することを可能とするものである.例えば,パソコ ンのアプリケーションを導入する方法を説明するページの 場合,実際の導入ページのスクリーンショット画像が掲載

され,その画像のクリックする部分が説明されているとい う構成になっていることが多い. このスクリーンショット の画像上にその説明の部分をクリックするようなアニメー ションを直に付与することができれば,ユーザはどこをク リックするのかというテキストを確認する必要がなくなる. また,ある施設までの道が説明されているようなページで, 説明されている施設の位置と最寄りの駅の位置が示されて はいるが,最寄り駅が複数ある,といった理由でどこから どのように行けばよいか,わかりづらいものが多くみられ る. こうしたページに出会ったユーザは、説明を理解する ことができず、地図アプリケーションなどを利用して問題 を解決することになる. このような地図画像に対して、そ のユーザに適した経路をアニメーションとして付与、およ び提示することが可能となれば,閲覧者の手間がかかるこ となく,そのページ内で理解を完結させることができる.

図 2 は、ウェブページに対する提案手法を用いたアニメ ーション付与のイメージである.ウェブページ上の任意の 画像に対し,画像と同じサイズの追加レイヤを作成し,そ のレイヤ上でアニメーションさせることで,あたかもオリ ジナルの画像にアニメーションが付与されたかのように見 せるというものである.アニメーションはレイヤ上でマウ スの移動とクリックを行うことで付与することができる.

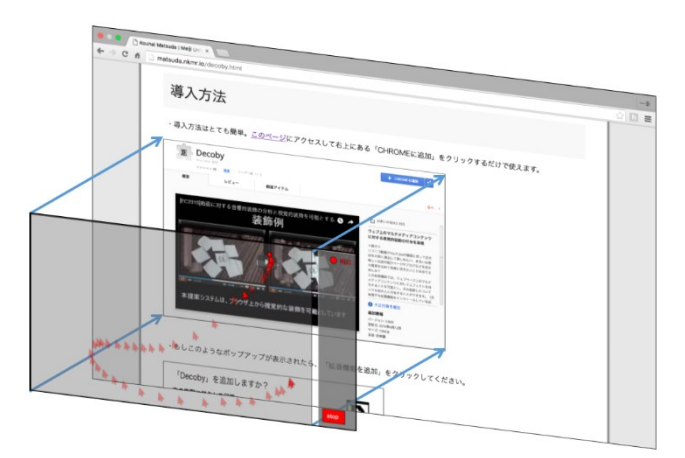

図2 画像に対するアニメーション付与

本システムは,付与したアニメーションを簡単に他者と 共有できる必要があるため,アニメーションを付与したペ ージの URL を新たに発行し,それを閲覧者に送ることで 共有できるシステムを構築する.これにより,閲覧者は送 られてきた URL を開くだけで,アニメーション付きウェ ブページを見ることができる(図 3).

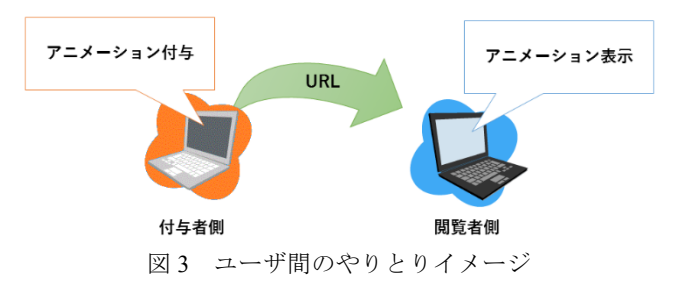

#### **3.2** 実装

本システムを Google Chrome のブラウザ拡張として JavaScript とそのライブラリである jQuery と P5.js を用いて 実装した.また,ユーザの付与したアニメーションを記録, および共有するサーバ機能を PHP と MySQL を用いること で実装した.

本システムの装飾の機能は画像に対する操作を行うも のであるため,通常はアニメーションが再生されるだけで あり,必要になった時のみ装飾機能をオンにできるようペ ージの上部に図 4 の赤枠内のようなメニューバーを設けて いる.ユーザはこのボタンを利用することで,システムの オンオフを切り替えることができる.

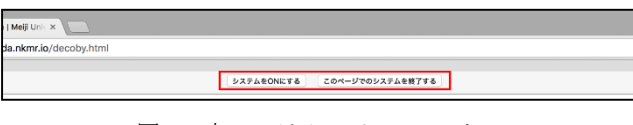

図4 本システムのメニューバー

ユーザが本システムの装飾機能をオンにすると,ページ 内の DOM ツリーの中から IMG タグの要素を取得し,ペー ジ内の画像の数と位置を検出する.この時,サイズが小さ すぎる画像はアニメーション付与にそもそも適していない ため対象画像から除外する.次に、取得した IMG タグの要 素の数だけ P5.js によって生成した透明な追加レイヤをそ れぞれのサイズに合わせて作成し,ページ上での画像の位 置に合わせてレイヤを重ねる.また,レイヤの上でのマウ スのクリックと軌跡に対応したアニメーションを記録でき るようにし,記録が終了した後はその画像上で記録したア ニメーションが再生される. なお、アニメーション付与の 際にクリック操作が必要となるが、A タグにより画像がリ ンクとして指定されている場合はクリックするとページを 遷移してしまう. そのため、装飾モードの時にはリンクを 無効にしておく.

ユーザがページ上でのアニメーション付与をすると,シ ステムは記録サーバにページ上で付与したアニメーション の情報を JSON 形式で送信し、他者と共有可能とする. こ こで記録サーバでは、送られてきたデータをそのままデー タベースに格納するが,1 つのページについて複数のユー ザから装飾される可能性があるため,本システムではオリ ジナルの URL に ID を付与することで,アニメーションを

付与したページと付与したアニメーションの情報との紐づ けを行う. 実際には URL の末尾にハッシュ値としてアニ メーション ID を付与する. ハッシュ値とは URL 内の#の 後に記述される部分であり,ID はアニメーションが記録さ れた際に自動生成される.例えば,「http://example.jp」のよ うなページにアニメーション付与し,保存した際に XXXX という ID が 自 動 生 成 さ れ た 場 合 , 「http://example.jp#ID=XXXX」がこのアニメーション付き ページの URL となる.

本システムを導入したブラウザでこの ID 付き URL を開 くと,システムが記録サーバに XXXX という ID でアニメ ーション情報を Ajax の非同期通信により要求する.記録サ ーバは ID と一致するアニメーションの情報をデータベー スより検索し,その情報をシステムに送ることで,閲覧ペ ージの画像上にアニメーションを再生する. なお, #以降の 値は本システムを導入していなければ無視されるので、そ の場合は,通常のアニメーションが付いていないページを 見ることができる.また、後述する装飾モード情報もサー バに記録されるので,送られてきたアニメーションを閲覧 する際,記録時のモードをそのまま閲覧することができる.

#### **3.3** 装飾モード

様々な HOWTO に関するページに対応したアニメーショ ンを付与できるようにするため,本システムでは,下記の 3 種類のアニメーションの装飾モードを用意した.

- マウスカーソルモード (図 5, 図 6)
- 足跡モード (図 7, 図 8)
- 指モード (図 9, 図 10)

マウスカーソルモードは,パソコン上での操作解説支援 を想定したモードである.このモードでは,クリックする とアニメーションのカーソルが手の形状になる. パソコン 上での操作手順を説明しているページ上の画像に対し,こ のモードを使うことで実際のマウスの動きを見せながら説 明できる.複数クリックするポイントを記録することで, どの順番でクリックするのかを示すという使い方も可能で ある. なお、自分のマウスカーソルと見分けるため、アニ メーションのマウスカーソルを赤く加工している.

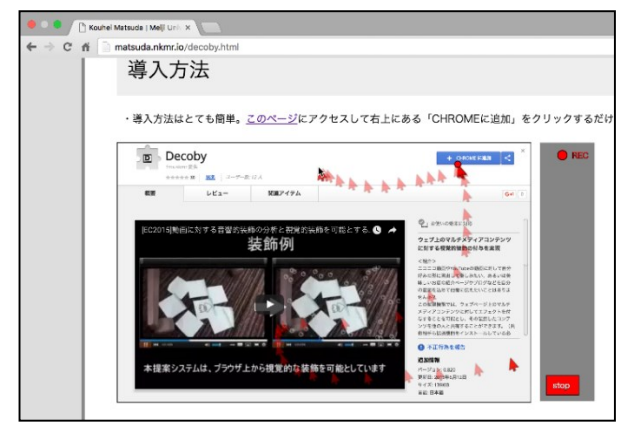

図 5 マウスカーソルモード (記録時)

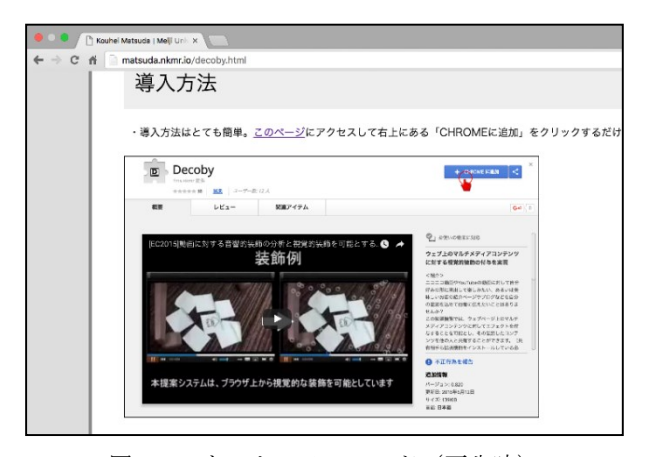

図6 マウスカーソルモード (再生時)

足跡モードは,地図画像での道順解説支援を想定したモ ードである.このモードでは,マウスの軌跡を人型のアイ コンが移動し,通った軌跡上に足跡を表示することで人の 歩行を表現したアニメーションである.アニメーション再 生時,クリックした場所でしばらく人型のアイコンが止ま るので,その場所に誘導しているということを示すことが できる.地図上の複数のポイントをクリックすることで, 最終的な目的地だけではなく,複数の目的地や目的地まで に通る目印となる場所を示すことも可能である.

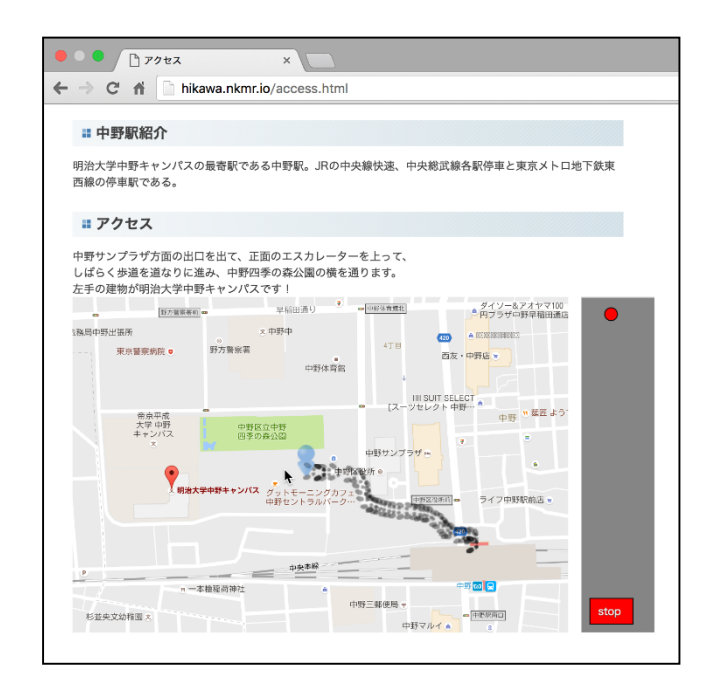

図 7 足跡モード (記録時)

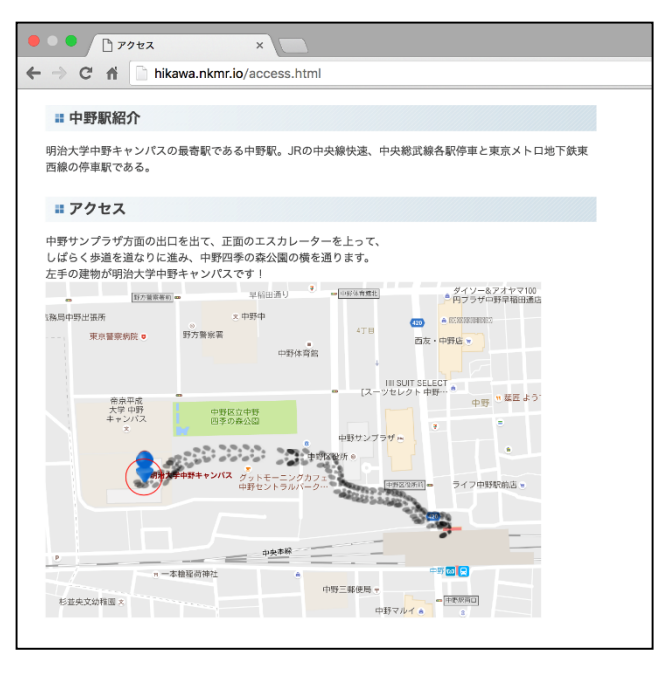

図 8 足跡モード (再生時)

指モードは,スマートフォン上での操作説明を想定した モードである.このモードでは,指がマウスの軌跡を移動 し,クリックの代わりにタップを表現したアニメーション になる. 指で操作するスマホやタブレット端末における操 作手順を説明しているページの画像上では,指が表示され るこのモードが最も適していると考えられる.また、この モードを使うことで画像のどの部分を注目して欲しいかを 示すことができる.

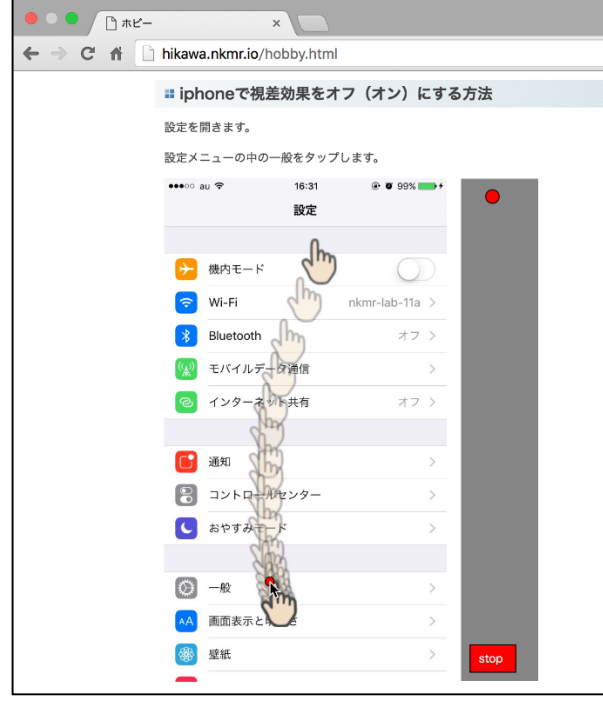

図9 指モード (記録時)

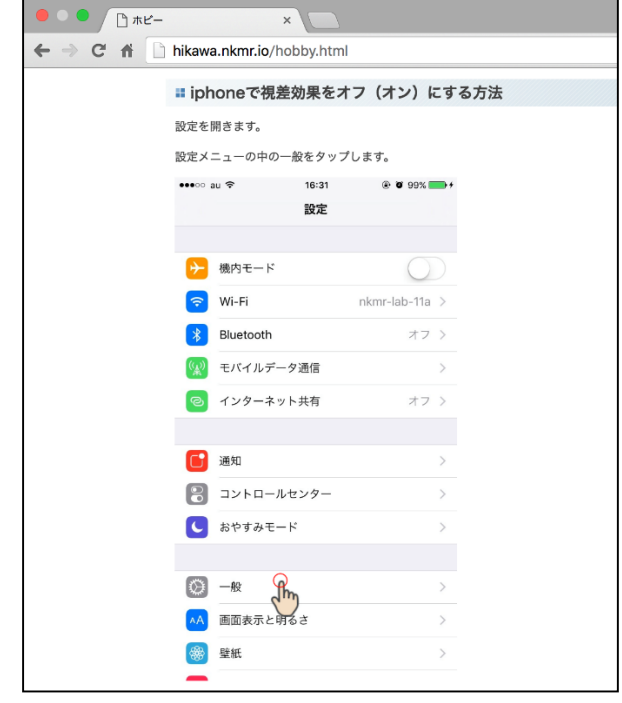

図 10 指モード(再生時)

以上の装飾モードを切り替えることにより,本システム を利用しているユーザは意図するアニメーションを付与す ることが可能となっている.

#### **3.4** 操作方法

システムをインストールするとウェブページ上部にメ ニューバーが表示され,このボタンによりシステムのオン オフを切り替えることができる.システムがオンになって いる時に,アニメーション付与可能な画像にマウスオーバ ーすると,図 11 上の赤枠で囲われているような装飾メニュ ーが出現する.装飾メニュー内のモード切り替えボタンを クリックすることで装飾モードを切り替えることができる. なお,それぞれの画像に対して,別の装飾モードを選択し, 装飾することも可能である.

装飾メニューが出現している状態でマウスをクリック すると,選択したモードでアニメーションの記録が開始さ れる. ユーザが画像上でマウスを動かすと、システムはマ ウスの軌跡を残像として描画し,画像上でマウスがクリッ クされた場合は,そこでクリックしたことがわかるような アニメーションを描画する.1 つの画像に対して,複数回 クリックをしたアニメーションを付与することもできるの で,どこをクリックするのかだけではなく,クリックする 順番も示すことができる.また,図 11 下の装飾メニューに 表示されている stop ボタンをクリックすることで記録を終 了する.ただし,画像上で最後にクリックした後に stop ボ タンをクリックするまでの軌跡は,残像は描画されるが解 説アニメーションとして不要な情報であるため,記録には 残さないようにする. また、一度もクリックしなかった場 合は記録失敗とし,アニメーション付与されない.ページ

内の任意の画像すべてにアニメーション付与が終了したら, ページ上部のメニューバーの中の「装飾を保存して URL を 発行する」をクリックすることで別タブに URL にハッシ ュ値が付与されたページが開かれるため、ユーザはこの URL を利用して他者にわかりやすくしたウェブページを 伝えることが可能となる.

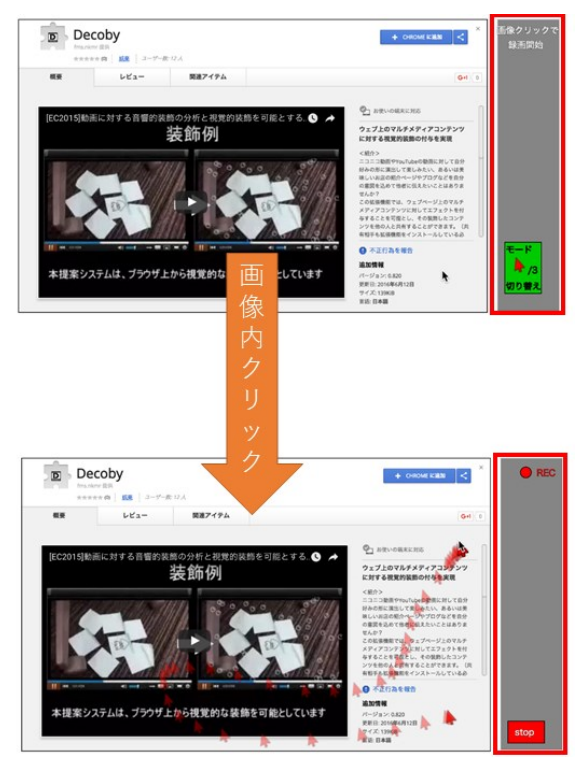

図 11 マウスオーバー時(上)と装飾記録時(下)の 装飾メニュー

## **4.** 利用実験

## **4.1** 実験目的

本システムを用いてウェブ上の画像に手軽にアニメー ションを付与可能かということに加え,ユーザの意図に沿 った装飾が可能かなどの利用性や有用性を確かめるために 利用実験を行った.また,アニメーションを付与すること でユーザはどのようにわかりやすくする工夫をしているか といった,ユーザやウェブページごとの装飾の傾向や意図 を確かめるために調査を行った.

#### **4.2** 実験手順

実験協力者 14 名(20~23 歳の大学生)に対し,本システ ムの利用実験を行った. 実験協力者には事前にシステムの 操作方法を説明しておき,こちらで用意した操作説明や道 案内などの HOWTO に関する 22 ページのウェブページ上 の画像に対して,家族に対して説明することを想定してア ニメーションの付与を行ってもらった.また、本システム の利用性に関するアンケートを行い,ユーザの装飾意図と 有用性を確かめるためにそれぞれのページにおける装飾シ チュエーションとシステムを使った感想を述べてもらった.

ウェブページは,パソコン上の操作に関するページを 10 ペ ージ,スマートフォン上の操作に関するページを 5 ページ, 地理や経路についてのページを 7 ページ用意した.

#### **4.3** 実験結果

実験により装飾されたページについて調査したところ, 操作方法に関するページではどのユーザも同じ場所をクリ ックしている傾向が見られた.また,ページ内のテキスト で説明されている事柄をアニメーションとして再現してい るものがほとんどであった.用意したページ内の画像には クリックする部分を赤枠で囲ってわかりやすく説明されて いるものもあるが,すべてのマウス操作について赤枠が用 意されていないようなページでは,その省略されている部 分をアニメーションで補完しているという装飾も見られた. またテキストによる説明が,その操作が基本的なものであ ることから省かれているものもあり,それを補完する装飾 もあった. つまり、装飾としては、テキストに書かれてい る内容をアニメーションとして付与している装飾と,ペー ジの説明不足を補うような 2 つのパターンに分類されると 言える.

アニメーションの付与の特徴として,家族に対する説明 という状況を考え,家のパソコンの OS に合った操作方法 を示す装飾,この道は混んでいることが多いため別のルー トを案内する装飾,また家族が使用すると考えられる駅か らの道案内をする装飾などが見られた.また,画像上のあ る部分を強調するために,その部分をぐるぐると囲むよう な装飾や,文字の部分を指モードでなぞるような装飾も見 られた.さらに,地図に対して足跡モードではなく,指モ ードで駅や目的地を指し示すような装飾も見られた.こう した説明的な装飾は当初想定していないものであり、興味 深いものであった.

アンケートにより得られたシステムを使用した主な感 想としては,装飾を行うことによって視覚的にわかりやす くなったという感想や,手軽で使いやすかったという感想 が多く,本システムには有用性や利用性があると考えられ る. また、本システムには実装されていないアニメーショ ンとして,ダブルクリックやドラッグなどを表現したいと いう意見も見られ,現状のシステムではクリックアニメー ションが数秒表示されるため表現が難しいことがわかった.

ダブルクリックなど機能拡張の他に,システムのユーザ インターフェースの改善を求める意見も多数見られた.改 善のための意見としては,ボタンの位置がわかりにくいこ とや,記録したアニメーションを消して再度記録し直す操 作がわかりづらいというものがあった.また、記録中に自 身のマウスカーソルの軌跡が表示されるので装飾記録中に 画像が見えづらくなってしまうという意見も見られた. こ うした問題については,今後システムを改良することで対 応する予定である.

## **5.** 考察

利用実験では英語で記述されたウェブページも用意し ていたが,本システムにより,ユーザの不慣れな言語で書 かれたページであっても,装飾の付与者がその言語を理解 して装飾してくれていれば,閲覧者がその言語を十分に理 解していなくても画像上のアニメーションのみで理解でき るということがわかった.これにより不慣れな言語を読ま ずに目的を達成することが可能となり,内容すべてを伝え きれない場合であっても,少なくとも理解の助けになると 考えられる.

一方で,どの実験協力者も同じような装飾をしているペ ージが多く見られている. これらの装飾された画像は操作 方法の説明画像という共通点があった. 操作方法の解説ペ ージの画像はクリックする位置が共通しているため,同じ ような装飾になったと考えられる.こうした点を考慮して, 今後操作アニメーションを付与しようとしている人に対し て,アニメーションパターンの推薦を行うことが考えられ る.

画像の部分を強調するような装飾について,注目させる ためにぐるぐる囲むような装飾や,なぞるような装飾が見 られた,こうした装飾は当初想定していないものであるが, 部分を強調するようなアニメーションを付与するという応 用も十分に考えられるものである.こうした装飾をより良 いものにする方法については,今後も検討予定である.

指モードを使うと想定していたページを,マウスカーソ ルモードで装飾している例があるなど,これらのモードの 差別化があまり行えていなかったと考えられる.また現状 はクリック操作のみをアニメーションにするシステムであ ったため,スワイプやドラッグアンドドロップなどのモー ド特有の操作方法についても対応できていなかった.こう した装飾を可能とすることで,より実用性の高い支援シス テムにすることができると考えられる.一方で,本システ ムの操作がクリックのみであるため,その手軽さがよかっ たという意見もあった.そのため,機能を増やす場合は, 手軽さを喪失することなく機能を拡張する必要がある.

一方,本システムの特徴として,ユーザが相手の都合に 合わせた解説アニメーションを付与できるということがあ げられる.利用実験では,パソコン上の操作に関する画像 への装飾では,相手のパソコンについての知識や環境に合 わせた装飾が行われ,地理や経路についてのページでは, 相手がいる場所を考慮した装飾が行われていた. これは, 装飾情報を基本的には共有することになるが,その装飾 ID を知らない他者はそのアニメーションにアクセスできない という本システムならではの利点である.

本システムは画像上にアニメーションを重畳している ため、ページ上のコンテンツが改変されることはない.よ って,ページ製作者の意図を侵害することなくわかりやす い装飾を行うことが可能になると考えられる.

現在はマウスカーソル、足跡、指といった単純なパター ンしか用意していないが,料理の作り方を紹介するページ の食材の画像に対しては,どの部分をどうやって切るのか を包丁が動くアニメーションで示すことが効果的であると 考えられる.また、テントやプラモデルなどの組み立て方 や折り紙の折り方を説明するページに対しても,その内容 に適した装飾が考えられる.こうした装飾モードの追加に ついても,今後検討予定である.

## **6.** まとめと今後の方針

本研究では,わかりづらい HOWTO に関するページが多 く存在するという問題を解決するために,そのページの画 像上に解説アニメーションを付与することで視覚的に理解 しやすくし,またそのアニメーションを他者と共有可能な システムを提案し、プロトタイプシステムを実装した.

今回解説アニメーションとして,マウスカーソル,足跡, 指の 3 つのモードを用意したが,HOWTO に関する他の種 類のページも検討し,それに対応する相応しい装飾モード を検討することが必要である.また,モードごとに詳しい 操作を変更するということも考えられるが,システムに機 能を追加するにあたって,操作支援に重要となる手軽さを 失うことがないようにしなければならない.また、画像の 位置判定ができないページやうまく記録ができない画像が あるページが確認されているのでそういったページにも対 応し,システムの実用性を高める予定である.

現状では,本システムを導入しているブラウザ上でのみ アニメーションを付与,閲覧することができるが,システ ムを導入していない他のパソコン上やスマートフォン上な どでも URL を開くことで,本システムによって付与され たアニメーションを閲覧できるシステムを構築する予定で ある.

本手法によって,ウェブページ上の画像に対しアニメー ションを重畳することでわかりづらいページをわかりやす くできていたが,ページ自体をわかりやすくしたいという 意見もあった. そのため、今後はウェブページ上の画像だ けではなく,ウェブページ全体に対してアニメーションを 重畳できるようなシステムを制作する予定である.例えば, 実際のインストールページで,ダウンロードのボタンの上 をクリックのアニメーションで誘導するといったことが可 能になると期待される.

**謝辞** 本研究の一部は JST CREST と明治大学重点研究 A の支援を受けたものである.

#### 参考文献

[1] 松田滉平, 中村聡史: ウェブ上のコンテンツに対する視覚的

装飾手法の提案, HCG シンポジウム 2015, (2015).

- [2] 中村聡史, 石川直樹, 渡邊恵太: 個人的な小さな幸せを実現 するブラウザ上での動画編集・共有手法, WISS 2013, (2013).
- [3] 椿晃一郎, 疋田輝雄: ブラウザ操作の自動再生システムの構 築, 第 73 回全国大会講演論文集, pp.489-450, (2011).
- [4] 中村大介, 疋田輝雄: 動的ウェブページのブラウザ共有, 情 報処理学会シンポジウムシリーズ, pp.1594-1604, (2010).
- [5] 中村友洋,新谷隆彦,恵木正史,櫻井隆雄: 操作ログを利用 した Web 操作支援システム, 電子情報通信学会技術研究報 告. LOIS, ライフインテリジェンスとオフィス情報システム, pp.55-60, (2009).
- [6] 長尾真一, 伊丹誠, 伊藤紘二: ポインティング操作支援シス テム, 電子情報通信学会技術研究報, pp.43-48, (2002).
- [7] 松本敏幸, 山田耕一: 高齢者のためのポインティング操作支 援システム, ヒューマンインタフェース学会論文誌, pp.57- 64, (2004).
- [8] 山口恵: 情報弱者用 PC 入力・操作デバイスのための視認支 援機能拡張に関する研究, 高知工科大学 情報システム工学 科 学士学位論文, (2004).
- [9] 岡部誠, 安生健一, 五十嵐健夫, Hans-Peter Seidel: 静止画の流 体を動かすための対話型編集手法, Visual Computing(VC)研究 会/グラフィクスと CAD(GCAD)研究会 合同シンポジウム 2009 予稿集, (2009).
- [10] 崎山翔平, 岡部誠, 尾内理紀夫, 平野廣見: 料理画像をアニ メーションすることによる魅力的な料理画像生成システム, WISS 2013, (2013).
- [11] 崎山翔平, 岡部誠, 尾内理紀夫, 平野廣見: SizzTass:静止画に 動きを付与する動画作成支援システム, WISS 2014, (2014).